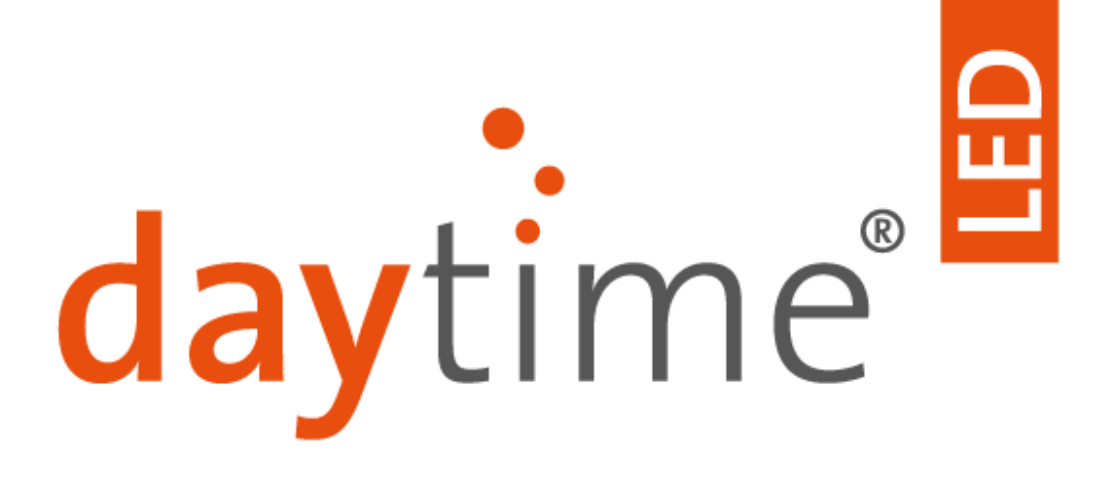

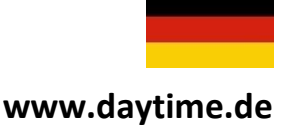

# Bedienungsanleitung Smart Control SC20

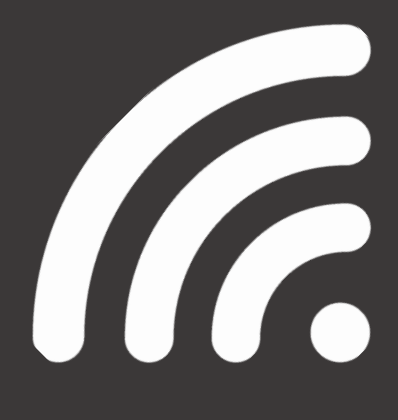

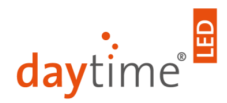

# Sehr geehrte Kundin, sehr geehrter Kunde,

vielen Dank, dass Sie sich für eine daytime® Lichtsteuerung aus dem Hause waltron GmbH entschieden haben.

Mit der daytime® Lichtsteuerung besitzen Sie ein Qualitätsprodukt, welches wie die daytime® LED-Systeme speziell für den Aquaristik- und Terraristik-Bereich entwickelt wurde und höchsten Sicherheitsansprüchen genügt.

Die Möglichkeiten, die sich Ihnen durch dieses daytime® Produkt eröffnen, werden in den folgenden Kapiteln ausführlich beschrieben. Lesen Sie daher die Betriebsanleitung aufmerksam und vollständig. Bei Fragen stehen wir Ihnen gerne zur Verfügung.

"Helle" Freude mit daytime® wünscht Ihnen das gesamte waltron-Team.

# Hinweis-, Warn- u. Sicherheitssymbole

Die Europäische Norm schreibt die Verwendung nachfolgender Piktogramme für bestimmte Situationen vor und dient ausdrücklich nicht dazu, Sie als Anwender zu verunsichern. Sie finden diese in jeder aktuellen Betriebsanleitung von elektrisch betriebenen Haushaltsgeräten.

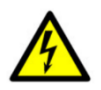

#### **Warnung! Info**

Die Nichtbeachtung der durch dieses Symbol Der mit diesem Symbol gekennzeichneten Abschnitte kann schwere gekennzeichnete Absatz gibt Ihnen gesundheitliche Auswirkungen durch hilfreiche Empfehlungen und Tipps Stromschlag zur Folge haben. Zum Einsatz der daytime® Produkte.

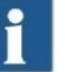

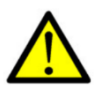

#### **Achtung!**

Die Nichtbeachtung der durch dieses Symbol gekennzeichneten Abschnitte kann zu Funktionsstörungen oder Beschädigungen der daytime® Produkte führen.

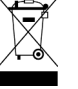

#### **Hinweis**

**auf umweltgerechte Entsorgung**

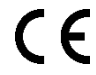

**Übereinstimmung mit EG-Richtlinien**

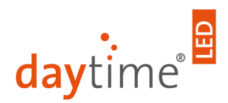

# Bestimmungsgemäße Verwendung

Dieses Gerät ist für den privaten Bereich bestimmt und darf ausschließlich in Verbindung der LED-Leuchtsysteme der Firma Waltron GmbH und der zur Verfügung gestellten Webapp verwendet werden. Der Einsatzzweck dient der Helligkeitssteuerung der LED-Leuchtsysteme der Firma Waltron GmbH.

Der Einsatz dieses Gerätes in anderen Einsatzgebieten kann zu gefährlichen Situationen und zum Verlust der Garantie führen. Die in der Betriebsanleitung enthaltenen Bedingungen sind einzuhalten. Waltron GmbH übernimmt keine Haftung für Folgen aus nicht bestimmungsgemäßer Verwendung.

# Sicherheitshinweise

Dieses Gerät kann von Kindern über 8 Jahren, Personen mit eingeschränkten körperlichen, sensorischen oder mentalen Fähigkeiten oder Mangel an Erfahrung und Wissen benutzt werden, sofern sie beaufsichtigt oder bezüglich des sicheren Gebrauchs des Gerätes unterwiesen wurden und die daraus resultierenden Gefahren verstehen. Kinder dürfen nicht mit dem Gerät spielen. Reinigung und Wartung dürfen nicht von Kindern ohne Beaufsichtigung durchgeführt werden.

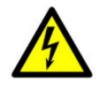

#### **Warnung!**

Platzieren Sie das Gerät an einem geeigneten Ort, der sicherstellt, dass Kontakt mit Wasser (durch Hineinfallen oder Kondensatbildung) weitestgehend ausgeschlossen ist.

Wenn die Netzkabel des Betriebsgerätes oder die Sekundärleitung(en) beschädigt sind, müssen diese entweder durch einen autorisierten daytime®-Servicepartner oder direkt beim Hersteller repariert werden. Nehmen Sie nie ein Gerät mit Beschädigungen oder schadhaftem Netzkabel (Betriebsgerät) in Betrieb.

Öffnen und reparieren Sie die Betriebsgeräte und LED-Lichtsteuerungen niemals selbst. Nehmen Sie keine Veränderungen an diesen vor, die nicht in dieser Bedienungsanleitung beschrieben sind. Das Betriebsgerät enthält Stromführende Teile (230V AC). Nach dem Öffnen besteht Lebensgefahr. Reparaturen dürfen ausschließlich von autorisierten daytime®-Servicepartnern oder vom Hersteller selbst, mit Originalersatzund -zubehörteilen durchgeführt werden

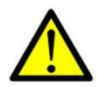

#### **Achtung!**

**Info**

Achten Sie darauf, dass alle Kabel, knickfrei verlaufen, nicht über scharfe Kanten geführt werden, nicht eingeklemmt werden und keine heißen Oberflächen (>60°C) berühren.

Waltron GmbH empfiehlt mit den Converterleitungen Tropfschleifen zu bilden, um zu verhindern, dass ggf. am Kabel entlanglaufendes Wasser (Kondensat) zum Converter oder zur Netzsteckdose gelangt.

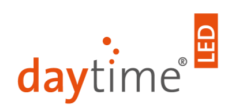

# **Lieferumfang**

- 1 St. daytime® Lichtsteuerung Smart Control SC20
- 1 St. Quickstart-Anleitung
- 1 St. Garantiekarte

# **Inbetriebnahme**

### **1. Installation**

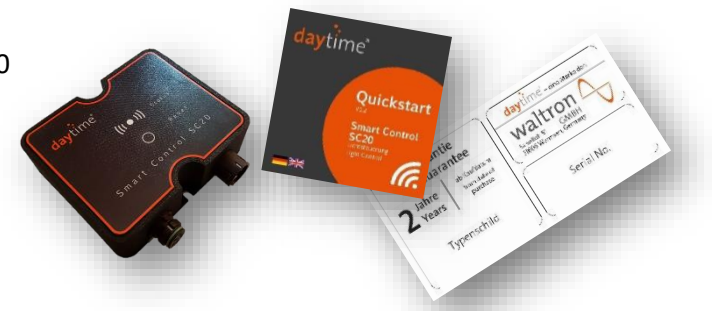

Verbinden Sie zunächst die SC20 Lichtsteuerung mit den Anschlussleitungen bzw. Steckverbindungen der Leuchte und des Converters. Optional können mittels Verteiler (optional erhältlich) mehrere Leuchten an eine Smart Control SC20 angeschlossen werden.

**Mit der SC20 lassen sich bei den daytime® LED-Systemen matrix und pendix® die weißen, blauen und roten LED mit den Reglern getrennt steuern. Sollten z.B. in dem LED-System matrix ausschließlich Module nur mit weißen LED eingesetzt sein, dann haben die Regler für die blauen und roten LED keine Funktion. Das LED-System onex® lässt keine getrennte Steuerung der einzelnen LED-**

**Farben zu. Alle reagieren auf den weißen Regler im Verbund.** 

#### **Eine Gesamtleistung von 240 Watt darf nicht überschritten werden.**

**(die Eigen-Leistungsaufnahme der SC20 kann vernachlässigt und muss nicht mitberechnet werden)**

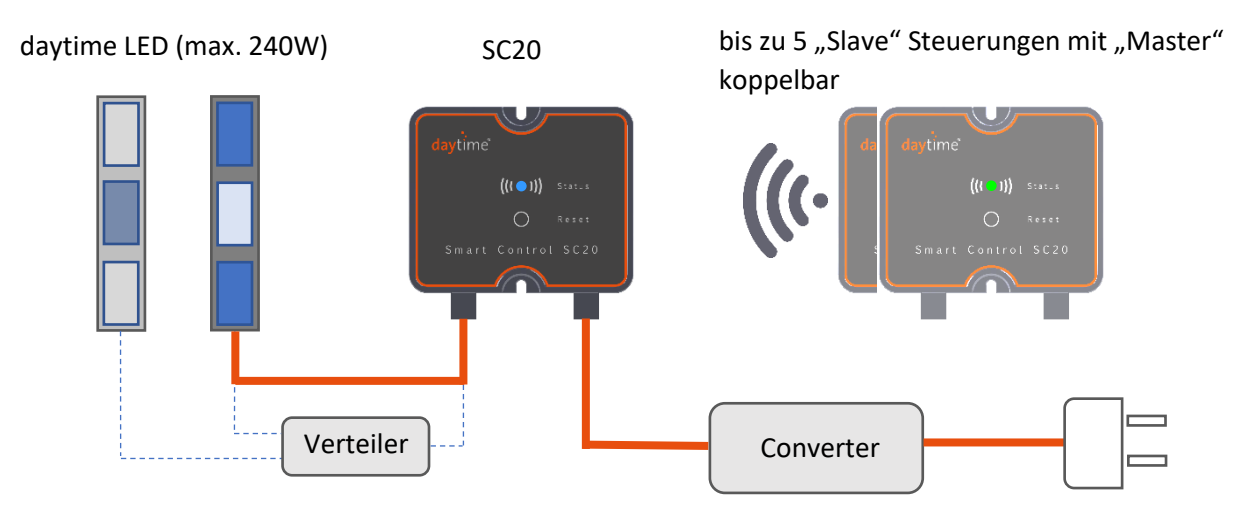

Stecken Sie zum Abschluss den Netzstecker des Converters in die Steckdose. Die Status LED der SC20 Steuerung beginnt wie folgt zu leuchten:

#### **Blinkt weiß**  $((\bullet))$

Die Steuerung startet bzw. fährt hoch.

#### **Blau - Masterbetrieb**

Die Steuerung ist jetzt betriebsbereit und erscheint unter verfügbare Netze im WLAN-Menü Ihres Smartphones, Tablets oder PCs.

#### **Grün - Slavebetrieb**

Die Steuerung ist mit der Mastersteuerung verbunden (Infos weiter unten)

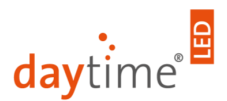

#### **2. Mit Steuerung per WLAN verbinden**

Öffnen Sie das WLAN-Menü Ihres Computers, Notebooks, Tablets oder Smartphones und verbinden Sie sich mit dem WLAN-Netzwerk "**Smart Control SC20 – XXXXXXX"**.

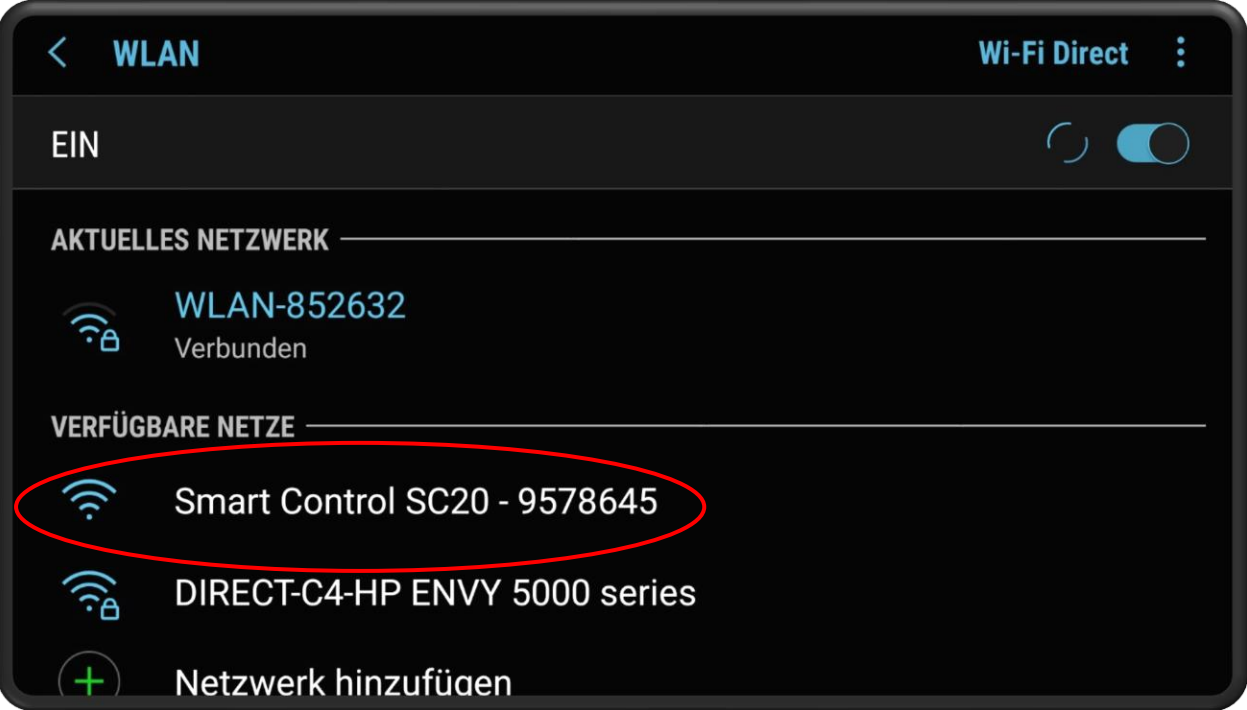

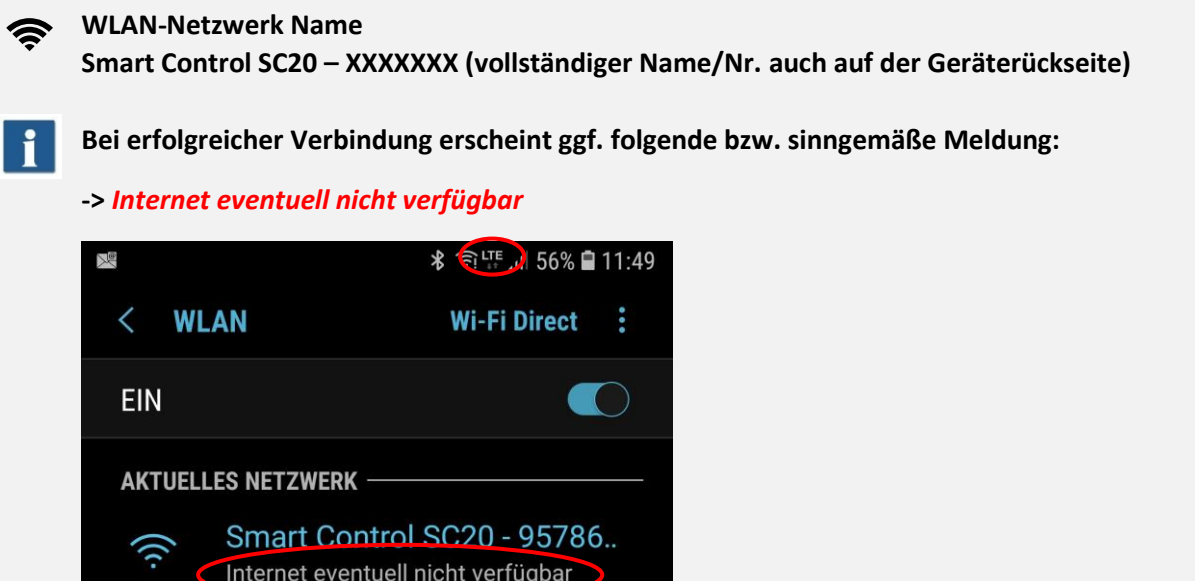

**Die Meldung ist völlig plausibel, da die SC20 an dieser Stelle selbst noch keinen Zugang zum Internet hat.**

**Sollte ihr Smartphone aufgrund dieser Meldung automatisch auf die mobile Internetverbindung zugreifen (siehe Abb. oben), schalten Sie diese bitte manuell aus. Ein Zugriff auf die SC20 ist sonst nicht möglich.**

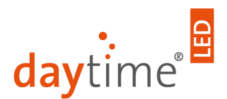

## **3. Öffnen der SC20-Konfigurationsseite (Web-App)**

Nachdem Sie die Steuerung per WLAN verbunden haben, geben Sie bitte folgende Webseiten-URL (IP-Adresse) in die Adresszeile Ihres Internetbrowsers (z. B. Chrome, Firefox, etc.) ein, um mit der Konfiguration und Bedienung der Steuerung zu beginnen: **[http://192.168.1.1](http://192.168.1.1/)**

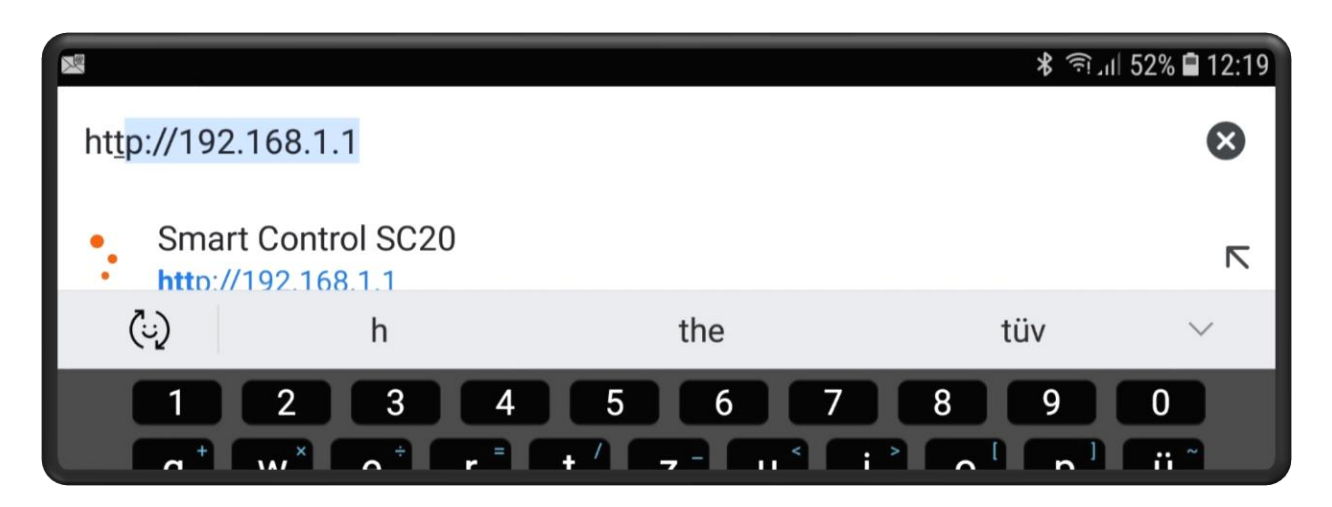

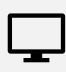

Ť

**IP-Adresse in Browser eingeben [http://192.168.1.1](http://192.168.1.1/)**

**Später können Sie Ihre Smart Control SC20 unter Einstellungen auch in Ihr WLAN-Heimnetzwerk integrieren. Dann ist der Zugriff auf die Steuerung mit jedem PC, Tablet oder Smartphone, welches mit Ihrem Heim-WLAN verbunden ist, bei gleichzeitiger Internetverbindung möglich. Dazu muss dann jedoch folgende IP-Adresse benutzt werden: [http://sc20](http://sc20/) (alternati[v http://sc20.local\)](http://sc20.local/)**

**Tipp: Speichern Sie die entsprechende IP-Adresse unter Ihren Favoriten oder erstellen Sie ein Icon auf Ihre Startseite bzw. Desktop.**

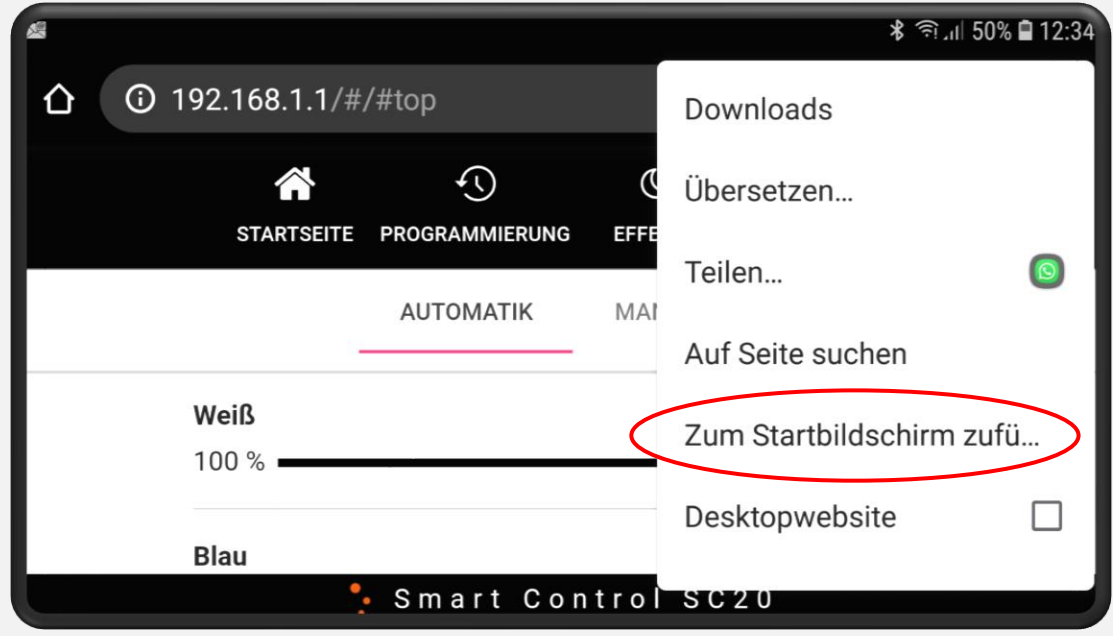

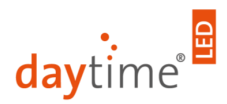

#### **4. Erstkonfiguration**

Zur Starthilfe werden Sie in 8 Schritten durch die erste Konfiguration geführt:

- **Schritt 1/8: Sprache wählen** Tippen Sie auf Ihre bevorzugte Sprache
- **Schritt 2/8: Steuerung umbenennen und verknüpfen (Master & Slave)** Vergeben Sie für Ihre Steuerung einen individuellen Wunschnamen. Haben Sie mehrere Steuerungen im Einsatz, können diese über das "**+ Plus**"-Symbol gesucht, verknüpft und dann gemeinsam als eine Einheit konfiguriert und bedient werden.
- **Schritt 3/8: Sonnenaufgang | Sonnenuntergang** Bestimmen Sie durch Verschieben der Regler die Zeitpunkte für den Beginn des Sonnenaufgangs bzw. untergangs und die jeweilige Dauer.
- **Schritt 4/8: Helligkeit** Hier können Sie die maximale Helligkeit festlegen. Im Gesamten oder für jede Lichtfarbe einzeln.
	- **Mit der SC20 lassen sich die weißen, blauen und roten LED innerhalb eines daytime® LED-Systems (außer onex®) mit den Reglern getrennt steuern. Sollten z.B. in dem LED-System matrix ausschließlich Module nur mit weißen LED eingesetzt sein, dann haben die Regler für die blauen und roten LED keine Funktion.**
- **Schritt 5/8: Akklimatisierung** Diese Funktion ermöglicht es neuen Aquariumbewohnern, sich sanft an ihr neues Zuhause zu gewöhnen.
- **Schritt 6/8: Mondlicht** Im nächsten Schritt haben Sie die Möglichkeit das Mondlicht zu aktivieren. Das Mondlicht kann dabei entweder mit konstanter Helligkeit oder als monatlicher Zyklus betrieben werden, bei dem die Helligkeit während der Mondphasen variiert.
- **Schritt 7/8: Wolken** Zufällige Wolken-Simulation kann individuell eingestellt werden.
- **Schritt 8/8: Netzwerkeinstellungen** Wenn nichts an den Netzwerkeinstellungen geändert werden soll, können Sie diesen Schritt überspringen. Andernfalls haben Sie hier die Möglichkeit den WLAN-Netzwerknamen zu ändern oder den Zugriff auf die SC20 mit einem Passwort zu schützen. Auch können Sie hier die Steuerung in Ihr bestehendes WLAN-Netzwerk integrieren. Dies hat den Vorteil, dass Sie nicht mehr das WLAN-Netzwerk wechseln müssen, um auf Ihre Smart Control zuzugreifen. Klicken Sie dazu auf den Button Netzwerke suchen und wählen Sie Ihr Heimnetzwerk aus. Geben Sie anschließend das Passwort Ihres Routers ein.

**Wichtig:** Sobald die Steuerung in ein bestehendes Netzwerk integriert ist, kann nicht mehr über die Adresse [http://192.168.1.1](http://192.168.1.1/) darauf zugegriffen werden. Verbinden Sie sich wieder mit Ihrem WLAN-Heimnetzwerk und geben Sie in Zukunf[t http://sc20.local](http://sc20.local/) oder <http://sc20/> in die Adresszeile Ihres Internetbrowsers ein, um auf Ihre SC20 zuzugreifen.

**Alle Schritte können zu jeder Zeit einzeln verändert und konfiguriert werden. Hierzu finden Sie auf den folgenden Seiten weitere Erläuterungen.**

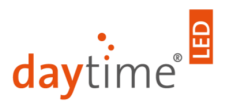

# Weitere Funktionen und Einstellungen

#### **STARTSEITE**

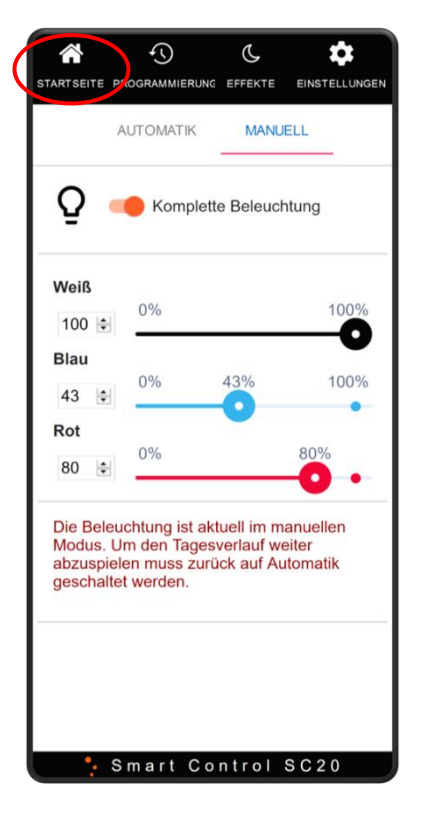

Auf der Startseite können Sie zwischen dem Automatik- und Manuell-Betrieb wechseln.

Auf der "**Automatik**"-Ebene wird der aktuelle Status gemäß Programmierung in Echtzeit angezeigt. Die untenstehenden Symbole für Mondlicht, Wolken und Akklimatisierung signalisieren ob diese ein- oder ausgeschaltet sind.

Auf der "**Manuell**"-Ebene können Sie die Beleuchtung direkt manuell einbzw. ausschalten und die Helligkeit der einzelnen Lichtfarben über die entsprechenden Slider stufenlos einstellen.

**Wichtig:** Sobald Sie auf "Manuell" getippt haben, wird der automatische Ablauf unterbrochen. Erst ein Tippen auf "Automatik" schaltet diese auch wieder ein. **Bedenken Sie dieses vor dem Verlassen der SC20-Bedienoberfläche bzw. vor dem Schließen des Internetbrowsers.**

#### **PROGRAMMIERUNG**

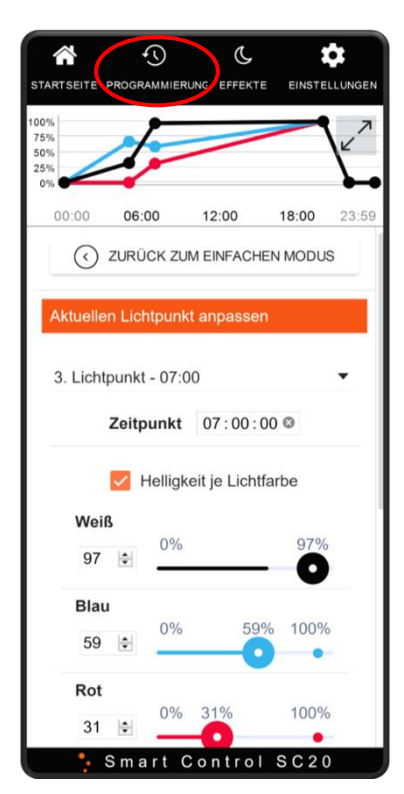

Im Menü "Programmierung" können Sie zwischen dem **"Einfach"-** und dem **"Experten"-Modus** wechseln.

Im **"Einfach"-Modus** können Sie die Start- und End-Uhrzeit für die Beleuchtung festlegen. Außerdem lässt sich hier jeweils die Dauer für das Hochdimmen (Sonnenaufgang) und Abdimmen (Sonnenuntergang) einstellen. Die maximale Helligkeit kann im Gesamten oder für jede Lichtfarbe einzeln bestimmt werden.

Im **"Experten"-Modus** können Sie die Beleuchtung durch Setzen von "Lichtpunkten" beliebig oft innerhalb eines Tages (24h) auf- und abdimmen. Auch hier besteht die Möglichkeit die Helligkeit im Gesamten oder für jede Lichtfarbe einzeln zu justieren. Hierdurch lassen sich individuelle Tagesabläufe mit z.B. Morgen- und Abendröte, sowie mit faszinierenden Farbeffekten realisieren.

**Tipp:** Insbesondere zum Expertenmodus empfehlen wir unsere **Videoanleitung**, die wir auf unserem **YouTube**-Kanal zur Verfügung stellen. Den entsprechenden Link finden Sie auf [www.daytime.de](http://www.daytime.de/)

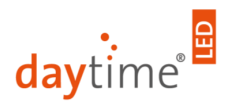

## **EFFEKTE**

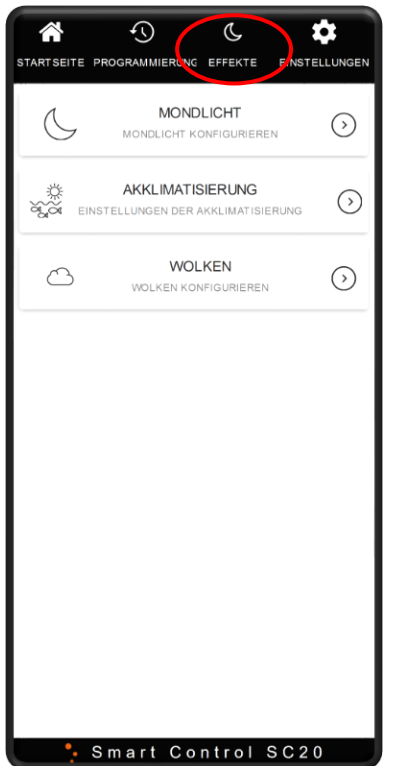

Von dieser Seite gelangen Sie zu den verfügbaren Effekt-Funktionen, die zusätzlich zur Tagesablauf-Programmierung eingeschaltet bzw. konfiguriert werden können:

#### **Mondlicht**

Lassen Sie den Mond wie in der Natur erscheinen. Die Mondzyklusfunktion macht es möglich.

#### **Akklimatisierung**

Diese Funktion ermöglicht es neuen Aquariumbewohnern, sich sanft an ihr neues Zuhause zu gewöhnen.

#### **Wolken**

Zufällige Wolken-Simulation kann für jede Tages- bzw. Nachtzeit individuell eingestellt werden.

**Tipp:** Auch hier empfehlen wir unsere **Videoanleitung**, die wir auf unserem **YouTube**-Kanal zur Verfügung stellen. Den entsprechenden Link finden Sie au[f www.daytime.de](http://www.daytime.de/)

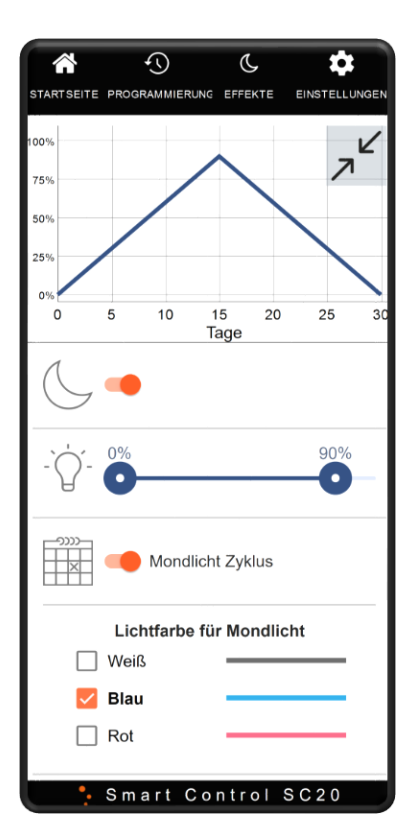

#### **Mondlicht**

Die SC20 ist mit einer besonderen Mondlicht-Funktion ausgestattet. Es kann der natürliche Zyklus des zu- und abnehmenden Mondes imitiert werden.

Bestimmen Sie die Uhrzeit für Beginn und Ende, sowie die minimale und maximale Helligkeit innerhalb 30 Tage.

Schalten Sie die Zyklus-Funktion aus, wenn eine konstante Mond-Helligkeit gewünscht wird.

Sie können zur Mondlichterzeugung alle oder einzelne Lichtfarben auswählen. Sollten ausschließlich weiße LED im Ihrem LED-System vorhanden sein, hat Blau und Rot keine Funktion (das gilt auch für das LED-System onex®)

**Hinweis:** Die Helligkeitseinstellung für das Mondlicht ist deutlich feiner skaliert. 100% Mond-Helligkeit entsprechen ca. 30%-Normal-Helligkeit.

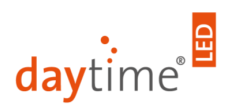

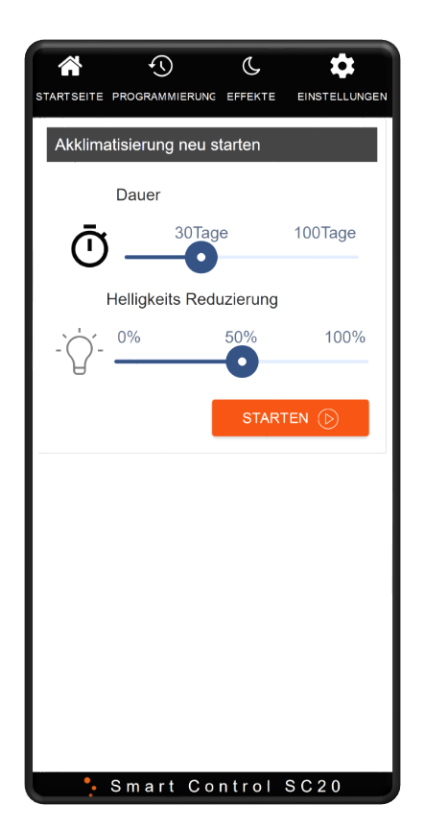

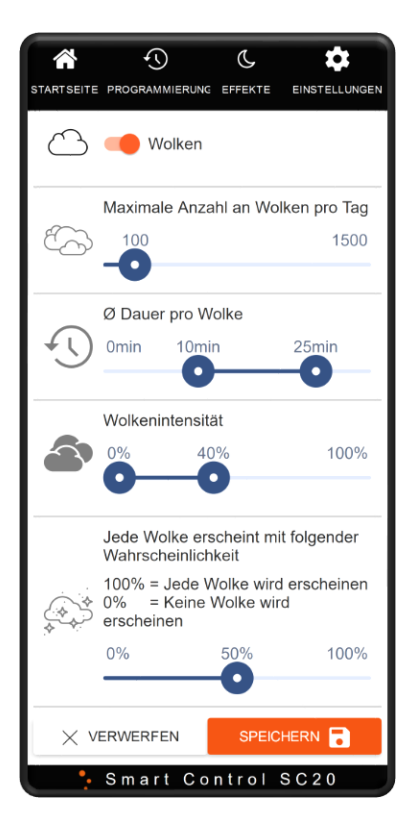

#### **Akklimatisierung**

Diese Funktion ermöglicht es neuen Aquariumbewohnern, sich sanft an ihr neues Zuhause zu gewöhnen.

Legen Sie die Dauer fest, in der die Helligkeit reduziert sein soll. Nach Ablauf dieser Zeit, wird automatisch die Normal-Helligkeit wieder ausgeführt.

Die Reduzierung wird in % über den entsprechenden Regler eingestellt.

#### **Wolken**

Eine weitere SC20 Besonderheit: Zufällige Wolken-Simulation kann für jede Tages- bzw. Nachtzeit individuell eingestellt werden.

Bestimmen Sie die maximale Anzahl der Wolken pro Tag.

Die durchschnittliche Verdunkelungsdauer je Wolke kann festgelegt werden.

Die maximale Wolkendichte lässt sich bis auf 100% einstellen (Licht aus)

Abschließend legen Sie die Wahrscheinlichkeit für die Anzahl der erscheinenden Wolken fest.

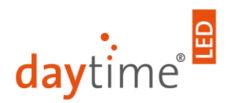

### **EINSTELLUNGEN**

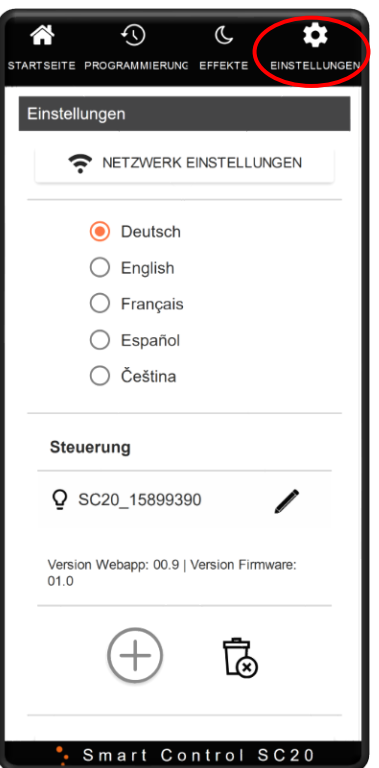

Unter Einstellungen können folgende Punkte konfiguriert bzw. geändert werden:

#### **Netzwerk-Einstellungen**

(Erläuterung weiter unten)

#### **Sprache**

Es können verschiedene Sprachen ausgewählt werden.

Steuerung hinzufügen/entfernen "Master & Slave" (Erläuterung weiter unten)

#### **Datum und Uhrzeit**

Bei jeder Verbindung wird die Uhrzeit in der SC20 mit der Ihres Smartphones, Tablets oder PCs synchronisiert. Des Weiteren sorgt ein interner Akku für das Fortlaufen der Uhrzeit bei Stromunterbrechung (bis zu ca. 3 Jahre).

#### **Netzwerkinformationen**

Zeigt den aktuellen Verbindungsstatus und im Fall, dass die SC20 im Heimnetzwerk integriert ist, die von Ihrem Router vergebene IP-Adresse.

#### **Erst-Konfiguration**

Das 8-Schritte-Schnell-Setup kann hier jederzeit gestartet werden (siehe oben Abschnitt 4. Erstkonfiguration)

#### **Werkseinstellungen**

Setzt die SC20 in den Auslieferungszustand zurück. Nicht gespeicherte bzw. exportierte Programmierungen werden auch gelöscht.

#### **Software & Aktualisierung**

(Erläuterung weiter unten)

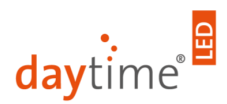

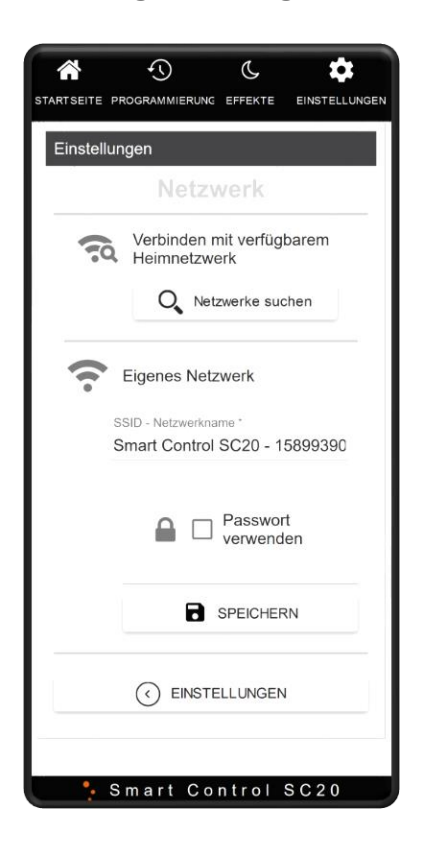

# 谷  $\Omega$  $\overline{\mathcal{C}}$ ☆ AMMIERUNG EFFEKTE EINSTELLING **ARTSELTE PRO** NETZWERK EINSTELLUNGEN **O** Deutsch  $\bigcirc$  English  $\times$ **+ Gerät hinzufügen**  $\mathcal{C}$ ZURÜCK 뎌 AKTUELLE UHRZEIT VERWENDEN Smart Control SC20

#### **Netzwerk-Einstellungen**

Integrieren Sie Ihre SC20 in Ihr Heimnetzwerk über Ihren WLAN-Router. Dann können Sie mit jedem Endgerät auf die SC20 zugreifen, ohne erst im WLAN-Menü manuell das Netzwerk ändern zu müssen. Außerdem haben Sie parallel Internetzugriff und die SC20 erkennt automatisch verfügbare Updates.

**Wichtig:** Sobald die Steuerung in ein bestehendes Netzwerk integriert ist, kann nicht mehr über die Adresse [http://192.168.1.1](http://192.168.1.1/) darauf zugegriffen werden. Verbinden Sie sich wieder mit Ihrem WLAN-Heimnetzwerk und geben Sie in Zukunft [http://sc20.local](http://sc20.local/) oder <http://sc20/> in die Adresszeile Ihres Internetbrowsers ein, um auf Ihre SC20 zuzugreifen.

Vergeben Sie für Ihre SC20 (Eigenes Netzwerk) einen persönlichen Namen.

Zum Schutz vor Fremdzugriff kann ein Passwort vergeben werden.

#### **Steuerung hinzufügen/entfernen "Master & Slave"**

Durch Tippen auf das "+" – Symbol wird die Suche nach weiteren SC20-Steuerungen gestartet. Stellen Sie sicher, dass die zu koppelnde Steuerung angeschlossen und betriebsbereit ist (Status-LED -> blau).

Steuerung auswählen, die mit der Master-Steuerung zu einer Einheit gekoppelt werden soll. Durch Tippen auf "Erkennen" kann überprüft werden, ob es sich um die richtige SC20 handelt (angeschlossene Leuchten blinken). Abschließend auf "Hinzufügen" tippen.

Nach erfolgreicher Koppelung leuchtet die Status-LED der "Slave" grün.

Alle Steuerungen arbeiten jetzt zusammen als eine Einheit.

Die Slave-Steuerung kann jederzeit wieder entkoppelt werden.

**Wichtig:** Alle zu verbindenden Steuerungen müssen den gleichen Software-Stand aufweisen.

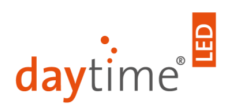

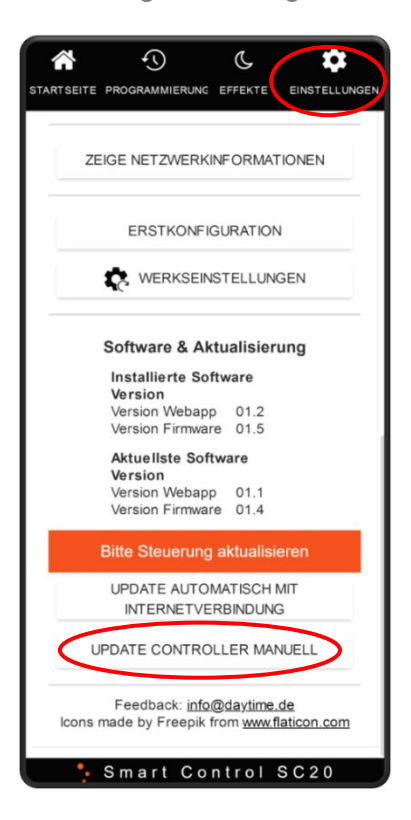

#### **Software & Aktualisierung**

Auf dieser Seite können die installierten Software-Versionen abgefragt und Updates durchgeführt werden.

Wir sind ständig bestrebt unsere daytime® Produkte zu verbessern. Unter **daytime.de/service/downloads** finden Sie immer die aktuelle SC20- Software, in der diese Optimierungen eingeflossen sind.

**Software-Update manuell durchführen:** Laden Sie die aktuelle Software herunter und speichern diese auf Ihr Smartphone, Tablet, etc. Öffnen Sie die SC20 Konfigurationsseite in Ihrem Browser und tippen im Menü "EINSTELLUNGEN" auf "UPDATE CONTROLLER MANUELL". Auf der nächsten Seite auf "Überspringen" tippen, da Sie die Software-Datei bereits heruntergeladen haben. Tippen Sie auf "Durchsuchen" und wählen die zuvor gespeicherte Datei aus. Abschließend auf "Update" tippen. Die Status-LED der Steuerung blinkt orange während der Aktualisierung. Sobald diese wieder blau leuchtet, ist der Vorgang abgeschlossen. Sie müssen eventuell Sie Browserseite einmal neu laden.

**Software-Update automatisch:** Ist die SC20 im Heimnetzwerk integriert, werden verfügbare Updates bei bestehender Internetverbindung angezeigt und können durch Tippen auf den entsprechenden Button gestartet werden.

**Starten Sie die SC20 nach abgeschlossenem Update einmal neu (Netzstecker ziehen und nach ca. 10 sec. wieder einstecken).**

#### **Zurücksetzen der Netzwerkkonfiguration**

Durch 3 Sekunden langes Drücken der **RESET** Taste mittig auf der Smart Control SC20 Steuerung, setzen Sie die Netzwerkeinstellungen auf den Auslieferungszustand zurück. Die Programmierung und sonstige Einstellungen bleiben hier unverändert.

# FAQ – Häufig gestellte Fragen

#### **Benötigt die SC20 eine permanente WLAN-Verbindung zum Heimnetzwerk / Router?**

Nein, die SC20 steuert die angeschlossene Beleuchtung gemäß dem programmierten Tagesverlauf unabhängig von einer Netzwerkverbindung. Eine Verbindung wird lediglich zur Programmierung bzw. für den Zugriff auf die Konfigurationsseite (Benutzeroberfläche) benötigt.

Die permanente Integration in das WLAN-Heimnetzwerk erhöht den Bedienungskomfort jedoch erheblich, da die SC20 mit jedem Endgerät mit Internetbrowser (Tablet, Smartphone, PC, etc.) erreicht und bedient werden kann.

#### **Wo erhält man die APP für die SC20?**

Die SC20-Konfigurationsseite (Web-App) befindet sich direkt im Speicher der Steuerung, die bei bestehender WLAN-Verbindung mit jedem Internetbrowser (z. B. Firefox, Chrome, etc.) aufgerufen werden kann. Es muss keine separate App oder Software installiert werden.

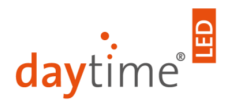

#### **Mein Router hat die gleiche IP-Adresse wie die SC20. Wie kann ich die SC20 dann verbinden?**

Die IP-Adresse der SC20 lässt sich auch statisch konfigurieren (Haken bei DHCP rausnehmen). Jedoch wird dies nicht unbedingt benötigt, da Ihr WLAN-Router der SC20 eine andere IP Adresse über DHCP vergibt. Damit gibt es keinen Adressenkonflikt und Sie können Ihre Steuerung via **http://sc20/** oder **http://sc20.local/** erreichen. Folgend nochmal die Schritte wie die Steuerung korrekt ins Heimnetzwerk integriert und erreicht werden kann:

1. Binden Sie die Steuerung ins Heimnetzwerk ein. Einstellungen -> Netzwerkeinstellungen -> Mit verfügbarem Netzwerk verbinden

2. Anschließend verbinden Sie Ihren PC / Mobiltelefon mit Ihrem Heimnetzwerk und geben in der Adresszeile Ihres Browsers folgendes ein: **http://sc20/** oder auch **<http://sc20.local/>**

#### **Können an eine SC20 auch mehrere Leuchten angeschlossen werden?**

Ja. Hierzu bieten wir optional Verteiler an, die zwischen SC20 und den Leuchten gesteckt werden können. Trotzdem darf die max. zulässige Belastbarkeit von 240 Watt nicht überschritten werden. Sollte die Gesamtleistung nicht ausreichen, kann eine weitere SC20 samt Netzteil als "Slave" mit der "Master-SC20" gekoppelt und parallel betrieben werden.

#### **Kann ich auch eine daytime® LED-Leuchte mit 12V an die SC20 anschließen (eco, cluster, cluster control)?**

Ja. Hierzu werden jedoch separat erhältliche Adapterleitungen benötigt.

#### **Wie hoch ist der Eigen-Stromverbrauch der SC20?**

Die SC20 nimmt im "Leerlauf" einen Eigen-Leistung ca. 0,2 Watt auf. Dieser Wert kann bei der max. Belastbarkeit von 240 Watt vernachlässigt und muss nicht mitberechnet werden.

#### **Wie lange werden die Daten bei Stromausfall gesichert?**

Ein interner Akku sorgt für das Fortlaufen der Uhrzeit bei Stromunterbrechung (bis zu ca. 3 Jahre). Darüber hinaus bleiben alle weiteren Einstellungen und Programmierungen dauerhaft gespeichert.

# **Funktionsstörungen**

Sollten widererwarten Funktionsstörungen oder Anzeigefehler auftreten, empfehlen sich folgende Abstellmaßnahmen:

- Neustart -> Steuerung vom Netz trennen und nach ca. 10 sec. wieder einschalten und warten bis die Satus-LED wieder blau leuchtet
- Verlauf (Chronik, Cache, etc.) im Internetbrowser löschen und Seite neu laden
- WLAN-Verbindungen zurücksetzen -> Reset-Taste auf Gerätevorderseite min. 3 sec. gedrückt halten und warten bis die Status-LED wieder blau leuchtet (neu verbinden: seihe entsprechendes Kapitel)
- Auf Werkseinstellungen zurücksetzen (zu finden im Menü EINSTELLUNGEN)
- Prüfen, ob unbeabsichtigt etwaige Funktionen eingeschaltet sind z.B. Akklimatisierung, etc.

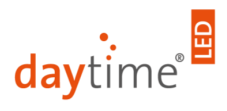

# Hersteller- / Konformitätserklärung

 $\epsilon$ 

Nachfolgend wird bestätigt, dass die Waltron GmbH Lichtsteuerung Smart Control SC20 hinsichtlich ihrer Konzeption und Bauart sowie der von uns in Verkehr gebrachten Ausführung allen einschlägigen Bestimmungen und grundlegenden Sicherheitsanforderungen der

**Niederspannungsrichtlinie** 2014/35/EU

**RED – Funkrichtlinie** 2014/53/EU

**Elektro-Altgeräte-Richtlinie (WEEE)** 2012/19/EU

**Produktsicherheitsrichtlinie** 2001/95/EG

**RoHS Richtlinie** 2011/65/EU

**REACH Richtlinie** (EG) 1907/2006

entsprechen.

Bei nicht mit Waltron GmbH abgestimmten Änderungen der Steuerung oder Beleuchtung verliert diese Erklärung ihre Gültigkeit.

# **Entsorgung**

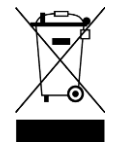

#### **Entsorgen Sie Elektrogeräte umweltgerecht.**

Altgeräte enthalten wertvolle recyclingfähige Materialien, die einer Verwertung zugeführt werden sollten. Entsorgen Sie Altgeräte deshalb über geeignete Sammelsysteme oder örtlich zuständige Entsorgungsstellen.

# **Technische Daten**

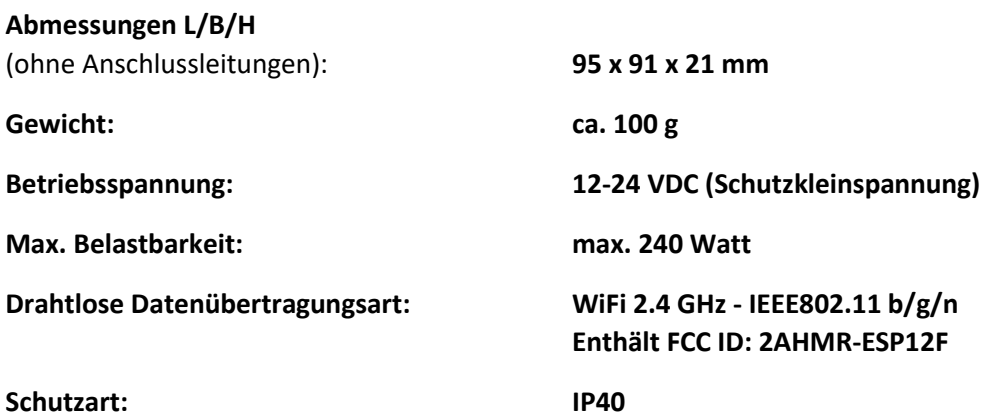

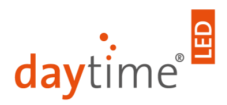

# Garantiehinweis

Für die von uns gelieferten daytime® Produkte übernehmen wir innerhalb der EU eine Garantie von 24 Monaten.

Ausgenommen davon sind Schäden, die auf Nichtbeachtung der Betriebsanleitung oder sonstige unsachgemäße Behandlung zurückzuführen sind. Sollten Sie innerhalb des Garantiezeitraums wider Erwarten einen Grund zur Beanstandung haben, reichen Sie Ihre Steuerung zusammen mit der beiliegenden Garantiekarte (ausgefüllt) und dem Kaufbeleg bei Ihrem daytime® Fachhändler ein.

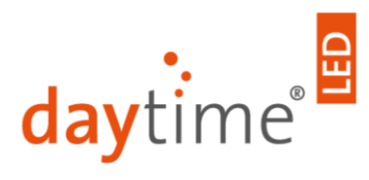

**daytime® - eine Marke der:**

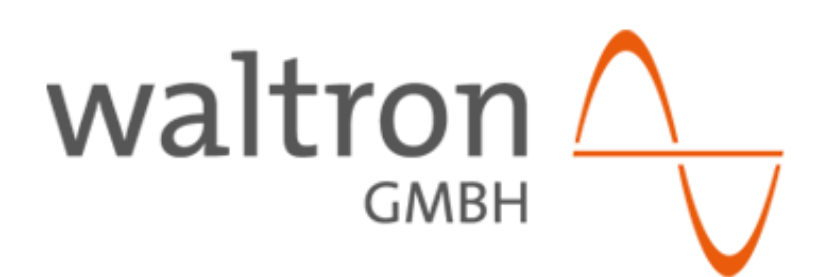

**waltron GmbH** Sapelloh 51 31606 Warmsen Tel.: +49 (0) 57 67 / 94 14 39-0 Fax: +49 (0) 57 67 / 94 14 39-15

[info@daytime.de](mailto:info@daytime.de) [www.daytime.de](http://www.daytime.de/)